## Heyflow

HandL UTM Grabber / WordPress UTM Tracker How to collect and track UTM variables via HeyFlow step by step

Track UTMs in Heyflow

## Track UTMs in Heyflow

We are going to implement as it is recommended here...

https://www.heyflow.help/en/articles/5508707-url-parameter-tracking

You can either let Heyflow pick all the parameters or you can just allow the ones that start with utm . We recommend "All URL parameters" because our plugin tracks more than utms

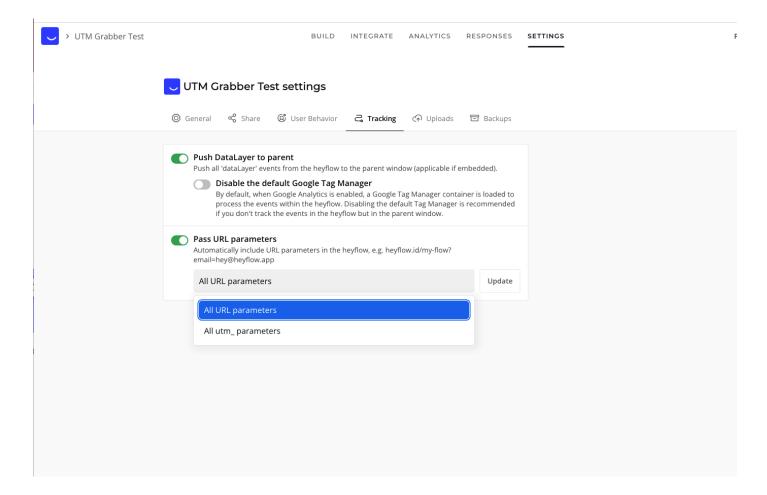

After that go to Integrations > Embed select WordPress and generate the embed code. It will look like this.

<heyflow flow-id="put-your-flow-id" height="600px" width="800px" pass-parameters dynamicheight></heyflow> Simply wrap around the code with [handl\_all\_i] and add url-parameters="%s"

[handl\_all\_i]<heyflow url-parameters="%s" flow-id="put-your-flow-id" height="600px" width="800px" pass-parameters dynamic-height></heyflow>[/handl\_all\_i]

Embed it in your page...

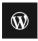

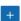

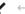

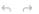

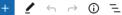

## Heyflow

Type / to choose a block

<script src="https://static.heyflow.app/widget/latest/iframe.js"></script>

 $[hand l\_all\_i] < hey flow \ url-parameters = "\$s" \ flow-id = "utm-grabber-test"$ height="600px" width="800px" pass-parameters="" dynamic-height=""> </heyflow>[/handl\_all\_i]

+

Test it and check the responses in Heyflow

If everything went well, you should see all the parameters collected in Responses

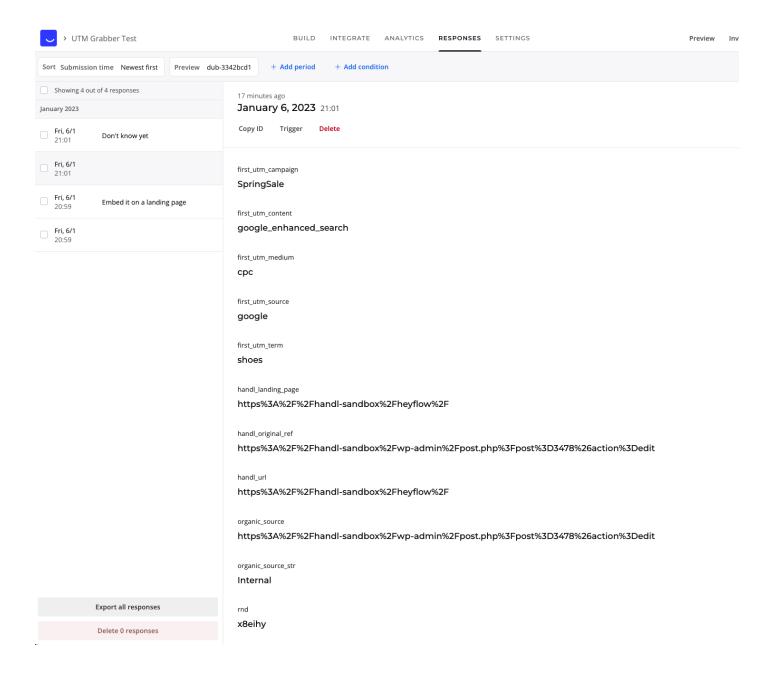